## **EDU20 OLLI Facilitator LOGIN**

EDU20 is a website available to share handouts and links for OLLI learning groups and workshops.

To use EDU20 in your learning group:

- First obtain your unique User ID and Password from an OLLI staff member.
- Log into EDU20 at <u>www.prescottolli.edu20.org</u>

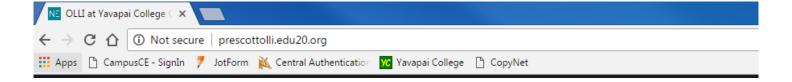

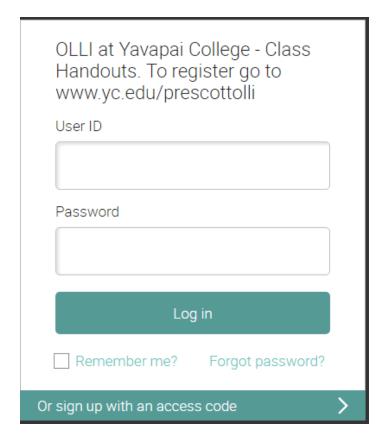

## To Add Resources to a class:

Single click on the class you
wish to add to from the My
Classes menu on the left side of
the page. This will take you to
the class Welcome page:

 From the class Welcome page, single click on the Resources icon in the menu on the left side of the page. This will take you to the class Resources page:

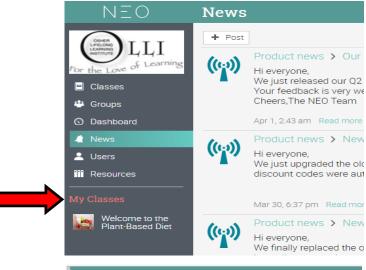

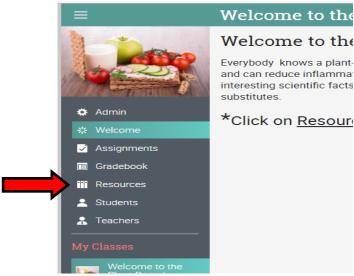

From the Resources page, single click
 + Add in the upper right hand corner.
 This will bring up a list of Resource

types for you to choose from: \*Disregard this step if there are no Resources uploaded yet for your class.

 Single click the Resource type you would like to upload, and then follow the prompts.

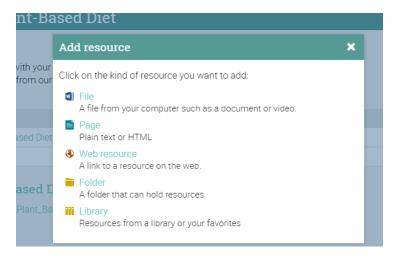

Don't forget to Save what you have uploaded.